# **Teaching Art** in Online **DIGITAL** & Blended Environments

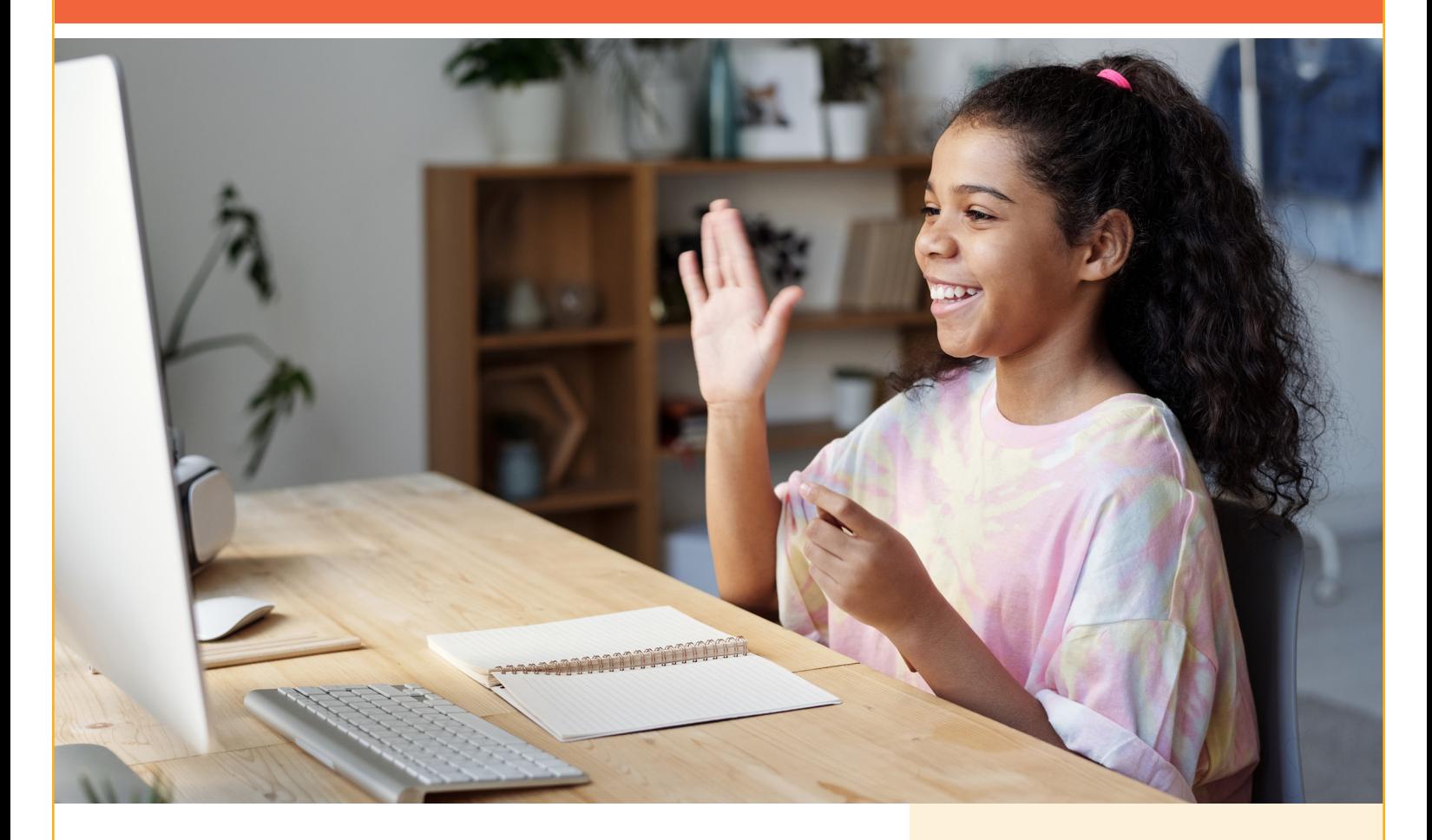

Classrooms look entirely different these days, remote and hybrid classroom models have become the standard in many areas. Luckily, art teachers are creative and there are **high-quality resources** available that provide guidance in the **inclusion of essential content**, **facilitating differentiated discovery, embracing diversity, and promoting student agency**.

Davis Digital is a cloud-based platform that provides a simple way to use the comprehensive K–12 curriculum and resources created by Davis Publications anywhere with an internet connection. Access the **rich, relatable, and relevant content of all Davis programs online** and incorporate the following strategies and tips into your remote or flipped classroom models.

**In this guide, you will learn how to:**

- **• use Davis Digital in any instructional situation,**
- **• use Davis Digital with Google Classroom or other LMS,**
- **• use Davis Digital with hybrid or flipped classroom models,**
- **• use Davis Digital with online teaching/remote learning models,**
- **• provide support for parents using Davis Digital at home.**

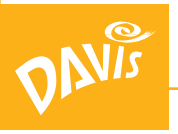

## **Using Davis Digital in Any Instructional Situation**

- 1. **Combine digital resources** such as videos and lessons from Davis eBooks, images from the Davis Art Images library, instructional videos, online slideshows, and more to create online lessons with the Curriculum Builder (included with Davis Digital).
- 2. **Search the Davis Art Images library** for high-quality examples of diverse and inclusive artwork from around the world and across time. Create slideshows to share the images with your students. Use the Compare & Contrast feature to discuss and critique artwork.

#### 3. **Students can use Davis Art Images to:**

- study and research art movements, artists, and cultures throughout all of art history.
- create slideshows along with a written reflection and share them with you in their portfolio.
- curate a virtual exhibition by selecting artworks from the fine art images library and placing them into a slideshow.
- 4. **Students can use Portfolios** to showcase their artwork, reflections or critiques, and track their progress over a semester or year. Teachers can assess or grade student work that has been uploaded to a Portfolio.
- 5. **Use the Davis Digital Help page** for on-demand training and instruction. The Help site is accessible when logged in to Davis Digital or go to **[help.davisartspace.com](http://help.davisartspace.com)**. The site includes:
	- step-by-step user guides and short tutorial videos for all features and functions of Davis Digital.
	- one-hour videos including a Davis Digital overview and deep dives into the Curriculum Builder, Davis Art Images, and digital portfolios.
	- content training videos: In-depth exploration of the elementary, middle-school, and high-school ebooks.

## **Using Davis Digital with Google Classroom or other LMS** (Schoology, Canvas, Launchpad, etc.)

1. **Create custom lessons with the Curriculum Builder**  including content from Davis eBooks, Davis Art Images, and content that you have selected (instructional videos, handouts, slideshows, etc.)

#### 2. **Share content with students:**

**• Option 1: Post a link to the Curriculum Builder** lesson to Google Classroom. When students click the link, they will be prompted to log in to Davis Digital to access your lessons.

Note: This option requires you to give students access to the class and lessons in the Curriculum Builder settings. This option works best with older students who can independently manage the login process.

**• Option 2: Record a screencast video** (with built-in QuickTime on a Mac, or free programs such as Screen-Castify) of you teaching the lesson you created with the Curriculum Builder. Introduce the lesson, view pages from an eBook, compare and contrast images, share famous artworks and student examples, etc., and then post the screencast video of your lesson to Google Classroom, Seesaw, Launchpad, etc.

- **• Option 3: Add Davis content to lessons in your LMS**. If your teaching process is based on using Google Classroom or another LMS and you don't want to change your workflow, you can easily use Davis content to enhance, extend, and support your existing lessons.
	- **i. Download images** from the Davis Art Images library, then upload them to your slideshow or post them to a lesson page.

Note: Only teachers can download images.

**ii.** To **easily share content from a Davis eBook,** use the built-in screenshot feature on your computer to capture a page or lesson form the book. Upload the screenshot(s) to the lesson in your LMS.

Note: Due to copyright law, videos, screenshots, or images that contain Davis copyrighted materials must follow Fair Use guidelines (for instructional use only) and cannot be posted to a public website. Students and parents should log in to the platform to view the materials.

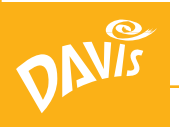

## **Using Davis Digital with Hybrid or Flipped Classroom Models**

- 1. **Have students view lessons in the Curriculum Builder** on Davis Digital or Davis content posted to Google Classroom independently. Post discussion prompts or questions to consider. When you meet in person, begin with a short discussion of the online materials, then jump into art making.
- 2. **Have students document their progress** on the studio experience and then create Portfolio posts that include in-progress images and reflections.

## **Using Davis Digital with Online Teaching/ Remote Learning Models**

- 1. **Create a Curriculum Builder class** in Davis Digital to use as the content hub for each course or group of students. They can read text, watch videos, and engage with any content that you have included in a lesson. Students can then post their responses and assignments to their portfolios.
- 2. **Davis Digital video lessons can support your instruction**. Although not all books include videos, we have curated a set of instructional videos from our high-school series that support hybrid and remote teaching. These videos are designed for student and teacher use.

Topics include:

- Using Gifs and Memes for Art Criticism
- Developing a Multi-Modal Workflow (using apps for artmaking)
- Creating a Digital Portfolio
- Keeping a Sketchbook
- Drawing: Working with Light
- Drawing: Combining Traditional & Digital Processes
- Storyboarding
- Photography: Building a Camera Obscura
- Photography: Choosing a Viewpoint

You or your students can access these additional videos on the Free Resources pages of our website at

**[DavisArt.com/free-resources/on-demand-video-lessons](http://DavisArt.com/free-resources/on-demand-video-lessons)**.

## FREE RESOURCES

### for Digital Instruction & Learning

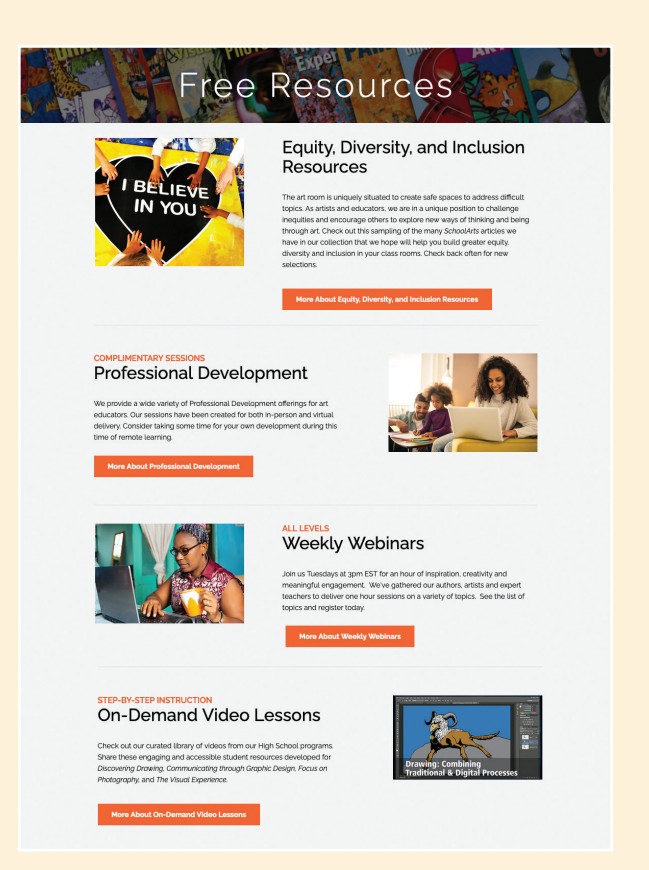

We have posted a variety of free resources to assist teachers with traditional, hybrid, and remote learning. To access them, visit **[DavisArt.com/FreeResources](http://DavisArt.com/FreeResources)**.

Free resources on the Davis website include:

- *• [SchoolArts](https://www.davisart.com/free-resources/schoolarts-magazine-online/)* **magazine**—Free access to the digital version of the latest issue of our magazine, as well as all digital issues since summer 2018.
- **• [Weekly Webinars](https://www.davisart.com/free-resources/weekly-webinars/)**—Sign up for upcoming professional Development webinars or view any of our recorded sessions on important Art Education topics like Making Murals, Teaching with Contemporary Art, Self-Care for Art Educators, Choice Based Art Education, Adaptive Art, and more.
- **• [Lessons](https://www.davisart.com/free-resources/free-lessons/)**—Discover FREE lessons for grades K–12 that you can use with your students today.
- **• [Articles](https://www.davisart.com/free-resources/articles/)**—A wealth of inspiration, information and advocacy on a variety of topics.
- AND MORE!

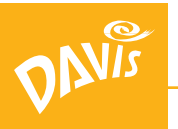

## **Remote Learning: DIGITAL** Support for Parents

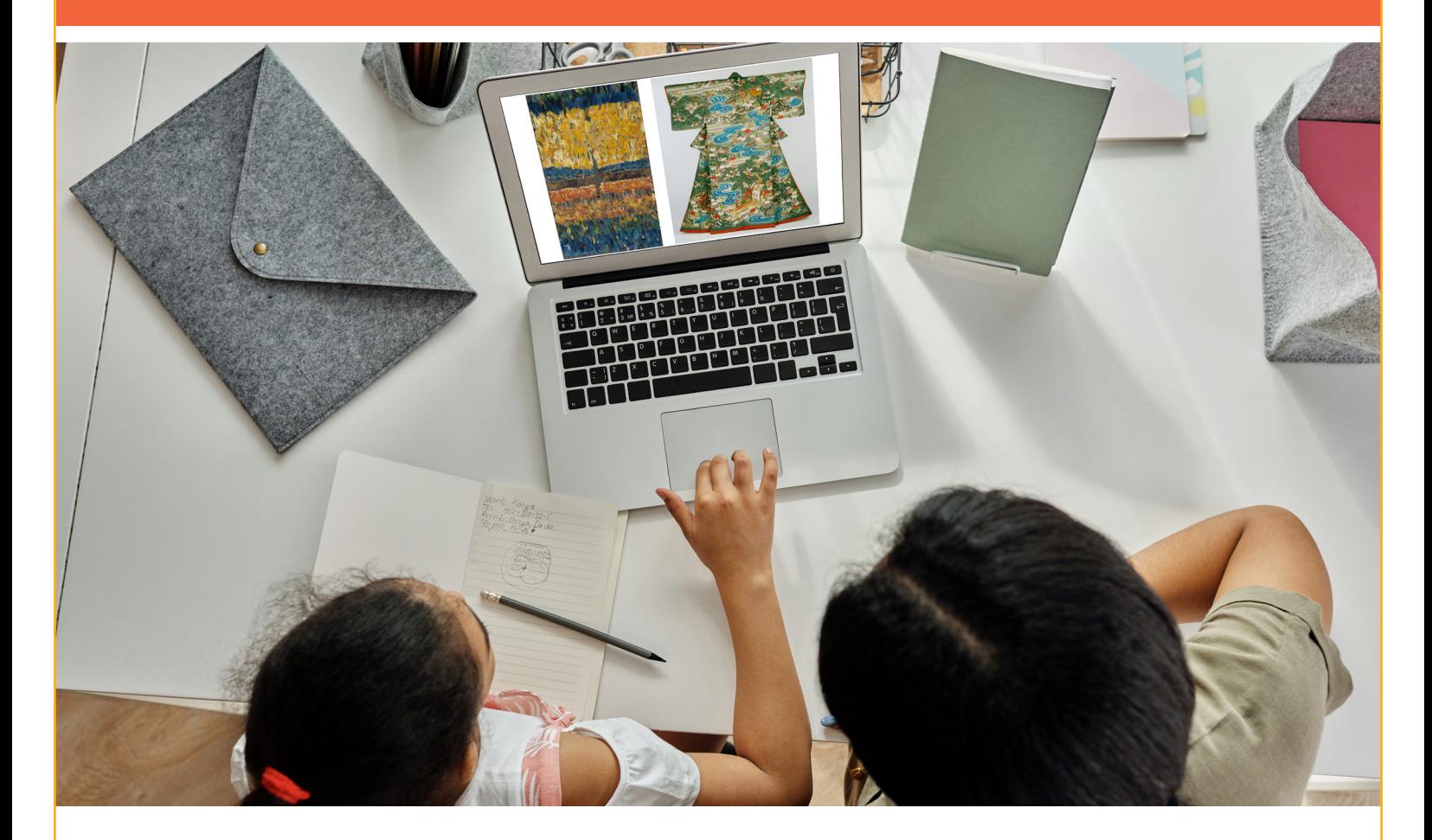

Davis Digital offers online visual arts curriculum for grades K–12. Students can have individual logins with access to eBooks, teacher-created lessons, our library of fine art images, and portfolios for collecting and sharing work. Parents can support their children's learning in the following ways:

- **• Log in with the student's individual account** to access the platform. Some schools use a single sign-on integration, while others may require a separate login. Most students will have a unique username and password.
- **• Access the Help section** for step-by-step user guides and tutorial videos that offer instructions on how to use the many features of Davis Digital. To get there, click the Help tab or go to **[help.davisartspace.com](http://help.davisartspace.com)**. For parents that want to go further and deeper, there are recorded webinar training sessions available as well.
- **• Easily create a Support request** by clicking the Support Ticket button or emailing [Support@DavisArt.com.](mailto:Support%40DavisArt.com?subject=) The first available member of our support team will assist you with any concerns or questions you may have.
- **• Go to the Events section** on the home page to learn about artists' birthdays, fun theme days, and other notable events to share and discuss with your children.
- **• Use Davis Art Images** to work with your child to explore artworks from any culture or historical period (including today). You can search for different artists from your own state or around the world, compare and contrast any two images, or create your own collections of artwork.

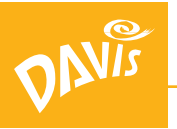